# **WIP: Exploring the Feasibility of a Robot-Centric CPU Simulator to Control Physical Robots as an Assembly Language Instructional Aid**

Susan L. Gordon, James Wolfer Department of Computer and Information Sciences Indiana University South Bend {slgordon, jwolfer}@iusb.edu

#### **Abstract**

In an effort to make program debugging more transparent, to provide an aspect of kinesthetic learning, and to inspire student interest, Indiana University South Bend incorporated robots into the assembly language curriculum. While the robots satisfied these original objectives, it is important for our students to acquire a deeper understanding of computer organization and its implication for program development. Toward this end, a custom, robot-centric, CPU instruction set was developed. Robot control programs written in this instruction set would be run on student-implemented simulators written in Intel assembly language. This study explores the feasibility of deploying a simulated CPU to control an actual robot. Specifically, we describe the simulated CPU, an implementation of an instruction subset, and an initial assessment of the time penalties involved in the simulation.

#### **Introduction**

Indiana University South Bend incorporated robots into its computer structures and assembly language curriculum in an effort to provide an engaging, kinesthetic environment for learning computer organization and assembly language [1]. While the robots satisfied these original objectives, they also introduced the side-effect that students tended to implement their robot control programs using a relatively restricted subset of the instructions and memory access modes available on a modern computer. This is a serious issue, since students need to acquire a significant understanding of computer organization and its implication for program development. As a step toward the goal of deeper understanding, a custom, robot-centric instruction set simulator was designed and subsequently implemented by student-developed assembly language programs and used to control actual robot behavior.

The application of both student-developed and instructor-provided CPU simulators as pedagogical tools has been a recurring theme in computer education. Examples include the MiniMIPS Simulation Project [2], the Harvard Ant-32 project [3], and the Minimal Instruction Set Computer [4]. The MiniMIPS project begins with template programs which students complete. Activities include parsing, simulating the functional units, and integrating datapath control. The authors report student feedback indicated that the project helped them to understand CPU organizational concepts. The Ant-32 project, in contrast, is provided to the students. The architectural goal was to present a clean, easy to understand processor which is functional enough to be used in courses in assembly languages, operating systems, and VLSI design. The Minimal Instruction Set Computer uses a Java-based platform for machine instructions,

computer architecture exploration, and operating systems. As with the Ant-32 system, this environment is supplied to the student.

While the systems described provide working environments for students, adopting them would sacrifice the kinesthetic experience and student appeal of controlling robots both physically and under simulation. In contrast, this work describes the results of assessing the feasibility of simulating a custom, robot-specific, CPU instruction subset for controlling both simulated and physical robots in real time on a typical, off-the-shelf computer. This, in turn, forms the basis for student-developed, simulated CPUs. Assembly language programs to control robots can then be developed for the simulated CPUs and tested on both simulated and physical robots.

Specifically, a custom CPU instruction set was developed and it was postulated that this instruction set could be used under simulation to control an actual robot. This would allow students to implement a "virtual CPU" on which they develop and test robot control programs. The robots provide a practical programming problem that can be tested on a robot simulator prior to controlling an actual robot. This combination of software simulation and robot interaction can provide both motivational and kinesthetic learning experiences to enhance student understanding of computer organization, to explore instruction operation, to understand memory access, and to gain additional practice in assembly language programming.

Before this custom CPU project can be deployed, an initial assessment of the time penalties involved in adding an additional layer of software to implement the CPU simulation needed to be completed. Deployment of an actual robot was also required to ensure that a physical robot could be controlled in real-time by programs written in the simulated instruction set. The resulting feasibility assessment included:

- A minimal required instruction subset.
- A virtual CPU to simulate instruction execution.
- Using the virtual CPU to time simulated instruction execution.
- Using the CPU to run a program written in the simulated instruction set to control the robot simulation.
- Running a program written in the simulated instruction set to move a physical robot in a simple continuous loop.

The balance of this report describes the implementation and results of this feasibility study. Based upon the resulting assessment, an expanded instruction set is being designed to provide students experience in implementing a wider variety of instructions and memory access modes ranging from simple logic to indirect jumps.

## **Hardware and Software**

The hardware and software environment for this assessment consists of Khepera II robots and a customized simulator running under Linux. The K-Team Khepera II, shown in Figure 1, is a small, two-motor robot which uses differential motor speed for steering. It also features eight infrared proximity sensors positioned around the robot. As shown in Figure 2, six sensors are

positioned toward the "front" and two toward the "back" to provide sensory input values to detect obstacles [5].

As a software prototyping tool, a publicly available Khepera simulator, SIM [6], was modified. The SIM Khepera Simulator provides a workable subset of the Khepera robot command language. In this application, students write assembly language programs to communicate with and control the simulator and the robot through a pair of Linux pipes. The commands can be carried out in the simulated maze environment illustrated in Figure 2 or passed by the simulator to a physical Khepera robot through a serial port. This combination provides the students with at-home testing ability in the simulated environment and supervised lab testing time to interact with the actual Khepera robots.

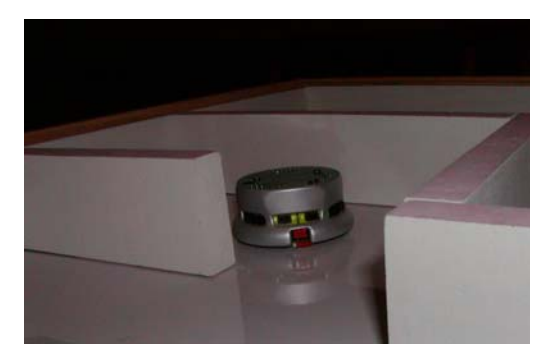

Figure 1: The K-Team Khepera II robot.

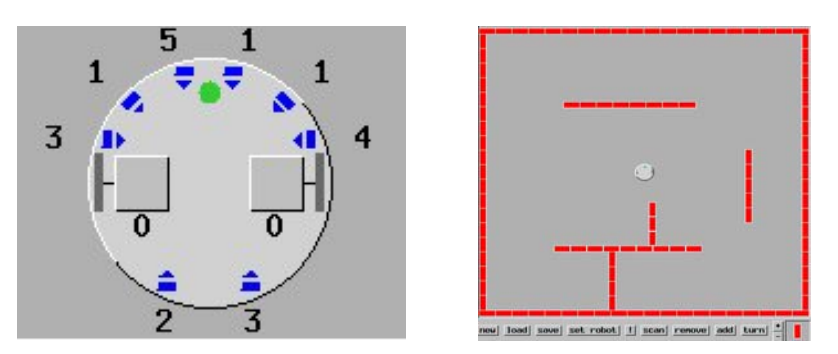

Figure 2: The SIM Simulator Khepera robot diagram and maze environment

## **Simulated CPU Organization**

The virtual CPU for this feasibility study is organized with sixteen 32-bit registers, an instruction pointer and a flag register along with a minimal instruction set for testing simulator speed. This is illustrated in Figure 3.

The instruction set was designed to include a minimum required set of typical CPU instructions for data transfer, arithmetic, logic, and program control functions as shown in Figure 4. Move, load, and load immediate instructions were provided to get data into registers, and a store instruction moved register data back to memory. Arithmetic and logic instructions provided increment, decrement, and, or, exclusive or, and not functions for registers. A register to register

| <b>CPU</b>                          | <b>Memory</b>   |
|-------------------------------------|-----------------|
| Sixteen 32-bit registers            | 64K byte memory |
| <b>Instruction Pointer Register</b> |                 |
| <b>Flag Register</b>                |                 |

Figure 3: Virtual CPU organization

compare instruction updated a flag register which could be tested by branch high, low, or equal instructions. An unconditional jump instruction was also provided.

In addition to common CPU instructions, three custom instructions were provided for robot control. These instructions initialize communication with the Khepera simulator, read robot sensor values, and set motor speeds.

٦

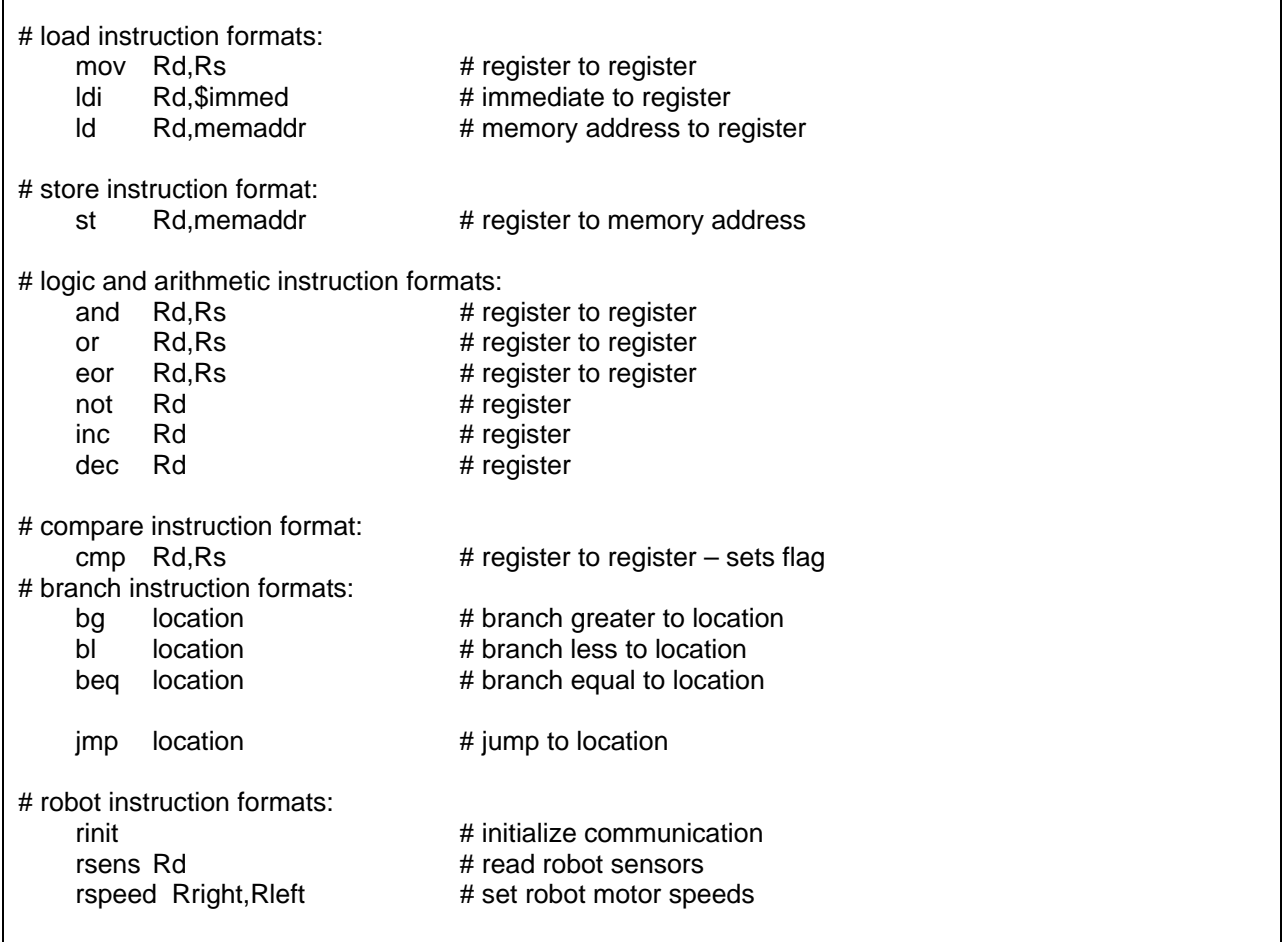

Figure 4: Minimal instruction subset

### **Implementation of the Instruction Subset**

The simulated CPU was implemented in Pentium assembly language using AT&T assembler syntax under Linux. The code used for this feasibility study is contained in the appendix with portions extracted for illustration in the figures below. The simulated CPU was implemented with 64K memory and sixteen 32-bit registers defined as arrays. The virtual CPU code to be interpreted by the simulator was assembled into the 64K memory array. The Pentium edi register was reserved for the simulated instruction pointer, and register ecx was designated as the flag register which is referenced by the simulated CPU compare instruction.

The main loop in the CPU simulator carried out the classic fetch-decode-execute cycle as shown in Figure 5, with op-codes fetched from the memory array indexed by Pentium register edi. The decode-execute routines for individual instructions were reached through a dispatch table of pointers indexed by the operation field of the op-code. The individual instruction routines perform the appropriate operations and adjust the instruction pointer before returning to the main fetch-decode-execute loop.

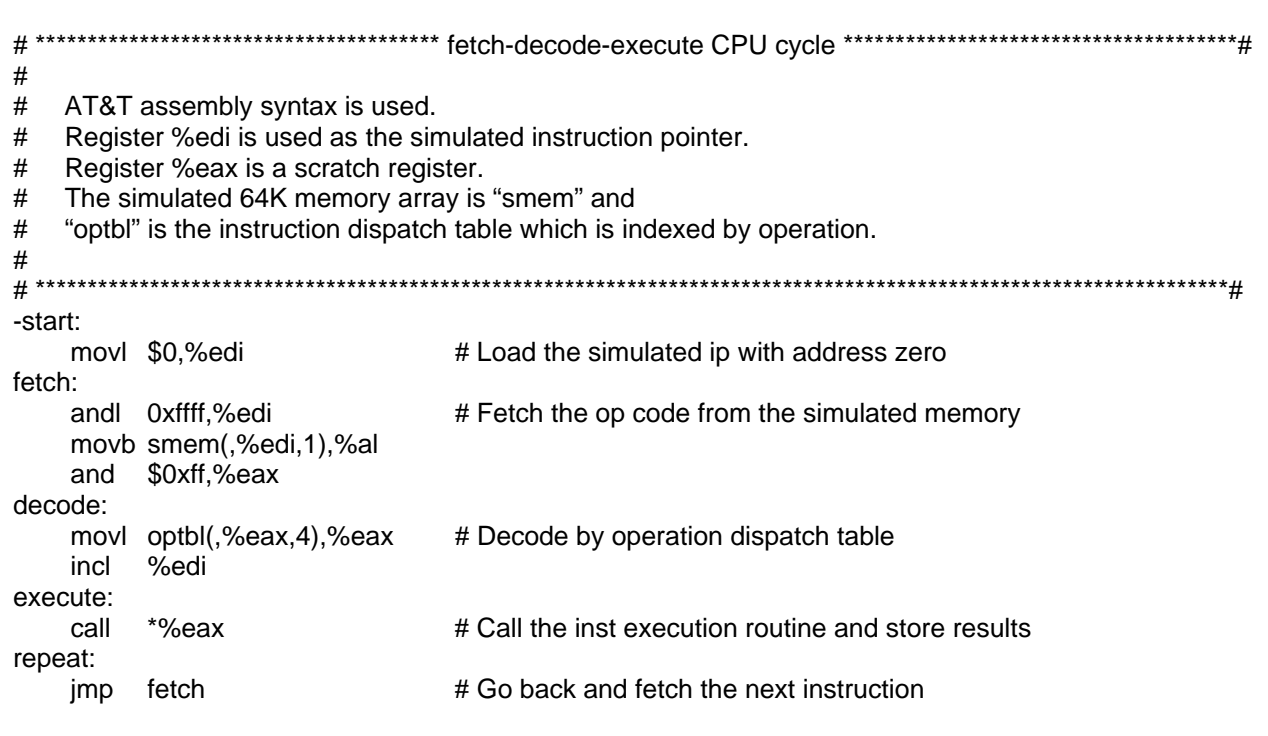

Figure 5: The fetch-decode-execute CPU cycle

A sample routine implementing one virtual CPU instruction is shown in Figure 6. Specifically, this shows the implementation of the "mov Rd,Rs" instruction, which moves the contents of a source register, Rs, to a destination register, Rd. It is represented in memory as a two byte opcode with the first byte specifying the operation and the second byte encoding the source and destination registers.

# \*\*\*\*\*\*\*\*\*\*\*\*\*\*\*\*\*\*\*\*\*\*\*\*\*\*\*\*\*\*\*\*\*\*\*\*\*\*\*\*\*\*\*\*\*\*\*\*\*\*\* mov Rd,Rs \*\*\*\*\*\*\*\*\*\*\*\*\*\*\*\*\*\*\*\*\*\*\*\*\*\*\*\*\*\*\*\*\*\*\*\*\*\*\*\*\*\*\*\*\*\*\*\*\*\*\*# # # AT&T assembly syntax is used. # Move the contents of the source register Rs to the destination register Rd. # The instruction pointer, %edi, points to the second byte of the op-code on entry. # Registers %eax and %ebx are scratch registers. # The simulated memory array is "smem" and "regs" is the array of simulated registers. # # \*\*\*\*\*\*\*\*\*\*\*\*\*\*\*\*\*\*\*\*\*\*\*\*\*\*\*\*\*\*\*\*\*\*\*\*\*\*\*\*\*\*\*\*\*\*\*\*\*\*\*\*\*\*\*\*\*\*\*\*\*\*\*\*\*\*\*\*\*\*\*\*\*\*\*\*\*\*\*\*\*\*\*\*\*\*\*\*\*\*\*\*\*\*\*\*\*\*\*\*\*\*\*\*\*\*\*\*\*\*\*\*\*\*\*# movb smem $($ ,%edi,1),%al  $#$  get registers from instruction andl \$0xff,%eax movl %eax,%ebx andl \$0x0f,%eax # source register index to eax sarl \$4,%ebx # destination register index to ebx movl regs( $, %$ eax,4),%eax # get contents from register movl %eax,regs(,%ebx,4) # move contents to destination incl %edi ret

Figure 6: A sample instruction implementation

## **Results**

The simulator described above required approximately fifteen Pentium instructions to process each simulated CPU instruction. This includes the instruction specific code plus the constant overhead of the fetch-decode-execute loop that is shown in Figure 5. While the instruction ratio can provide an initial indication of relative times, on modern processors actual time penalties are dependent on the host computer architecture and performance must be verified through benchmarking.

To provide a benchmark performance estimate, programs were developed to compare the execution time for each simulated instruction with its Pentium equivalent over a large number of repetitions. Specifically, the resulting programs were executed on a 1.73 GHz Pentium, 512M notebook under Linux. Each simulated instruction and its equivalent Pentium counterpart was executed ten million times. Table 1 shows the average time for the load, increment, exclusive or, and compare instructions derived from the UNIX "time" command. The time required to execute the programs running under the CPU simulator was ten to thirty times greater than the time necessary for the equivalent Pentium instructions.

With benchmarks indicating approximately an order-of-magnitude speed penalty, verification was necessary to ensure that the simulated CPU was capable of controlling the robot in real time. To this end robot control routines were developed in the simulated instruction set to move the robot forward, follow the left-hand wall, sense a barrier, and turn right. These routines were combined to form a program that allowed the robot to move in a simple, continuous loop. These programs were hand-translated into machine code, and placed into the CPU simulator memory for execution. A sample routine written with the simulated instruction set to move the robot and test the sensor values is shown in Figure 7.

|                      | <b>Average User Time</b> |              |
|----------------------|--------------------------|--------------|
| <b>Instruction</b>   | (seconds)                | <b>Ratio</b> |
| Idi (load immediate) |                          |              |
| cpu simulator        | 0.080                    | 11.0         |
| intel assembly       | 0.007                    |              |
| inc (increment)      |                          |              |
| cpu simulator        | 0.076                    | 13.5         |
| intel assembly       | 0.006                    |              |
| eor (exclusive or)   |                          |              |
| cpu simulator        | 0.096                    | 17.9         |
| intel assembly       | 0.005                    |              |
| cmp (compare)        |                          |              |
| cpu simulator        | 0.091                    | 27.2         |
| intel assembly       | 0.003                    |              |

Table 1: Instruction timing comparisons

| # initialization<br>rinit<br>ldi<br>ldi            | R <sub>1</sub> , \$256<br>R5,\$300                                     | $# R1$ = the address for sensor values<br>$#R5$ = value for too close to obstacle |
|----------------------------------------------------|------------------------------------------------------------------------|-----------------------------------------------------------------------------------|
| ldi<br>ldi                                         | # move robot forward<br>R <sub>3</sub> , \$1<br>R4,\$1<br>rspeed R3,R4 | # $R3$ = left motor speed<br># $R4$ = right motor speed                           |
| # check left sensor<br>rsens R1<br>ld<br>cmp<br>bg | R2, memaddr<br>R <sub>2</sub> ,R <sub>5</sub><br>address               | $# R2$ = first sensor value returned                                              |

Figure 7: A sample routine to move the robot and test a sensor value

The resulting program executed by the CPU simulator was able to control both the simulated Khepera and the actual Khepera II robot. When tested on a Pentium 2.2 GHz, 512M notebook computer running Linux and using a serial port to communicate with the robot, the Khepera II robot was able to respond to commands at a forward speed of up to 8 cm/sec. It was also able to follow walls to successfully navigate a rectangular area. This compares favorably with native Pentium code in the same environment, which sustained robot speeds up to 10 cm/sec.

### **Conclusions and Future Work**

The preliminary results are encouraging. It is feasible to control both the robot simulation as well as an actual robot using a CPU simulator designed specifically for this task. The success obtained with a limited machine instruction set and a minimum number of robot control

instructions suggests the possibility of increasing the sophistication of the instruction set to give students a more realistic implementation project.

To this end, several changes are planned. These changes include specifying a variety of memory addressing modes including: register, constant, memory address, and indirect register references. The program control instructions will be expanded, the compare/branch instructions reworked, and minor organizational changes will be incorporated. A draft of the anticipated instruction set is shown in Figure 8.

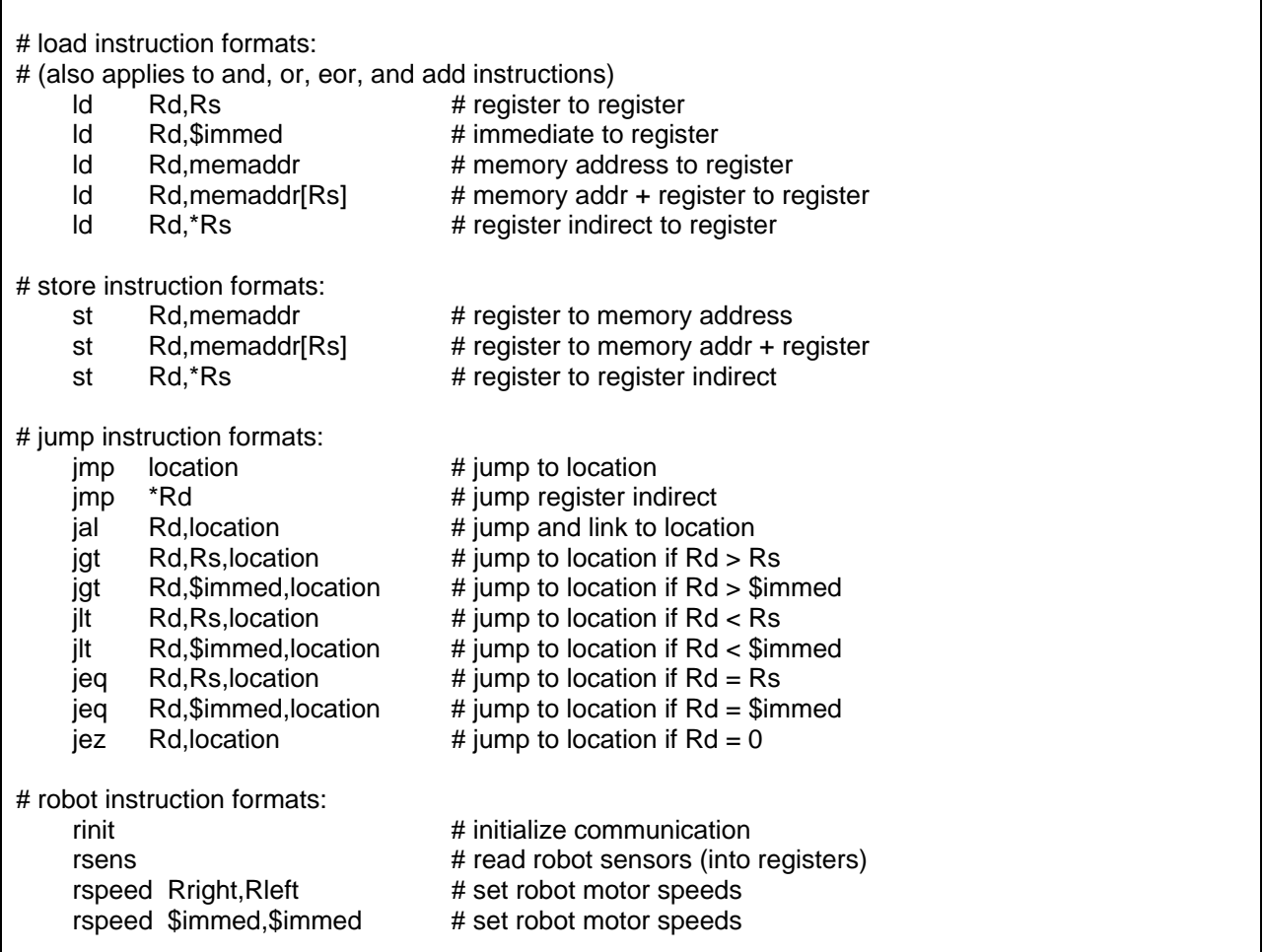

Figure 8: Expanded instruction set formats

Finally, to help students create robot control programs in the simulated environment, a simple assembler is currently under development to avoid hand-translating the virtual CPU instructions into machine code.

## **Summary**

This study established that a simulated CPU is capable of controlling both simulated and actual robots using a simple instruction set. We believe that having students implement an expanded

version of this instruction set, including register and memory access modes, along with writing subsequent robot-control programs in their own CPU, will provide a rich environment for a deeper understanding of the CPU impact on program development.

## **Bibliography**

[1] Wolfer, J. and H. Rababaah. "Creating a Hands-On Environment for Teaching Assembly Language Programming." Global Congress on Engineering: Technology Education, 2005.

[2] Bem, Ewa Z. and Luke Petelczyc. "MiniMIPS – A Simulation Project for the Computer Architecture Laboratory." Proceedings of the 34<sup>th</sup> SIGCSE Technical Symposium in Computer Science Education, Reno, Nevada, Feb. 19 -13, 2003.

[3] Ellard, Daniel et al. "On the Design of a New CPU Architecture for Pedagogical Purposes." Proceedings of the Ninth Workshop on Computer Architecture Education, Anchorage, Alaska, May 2002.

[4] Scott, Kirk. "MISC: The Minimal Instruction Set Computer." Proceedings of the  $7<sup>th</sup>$  Annual Conference on Innovation and Technology in Computer Science Education, Aarthus, Denmark, 2002.

[5] K-Team S.A. *Khepera II User Manual*. version 1.1. K-Team, 2002.

[6] Michael, O. "Khepera Simulator package version 2.0: Freeware mobile robot simulator." written at the University of Nice Sophia-Antipolis by Oliver Michael. Downloadable from the World Wide Web. <http://diwww.epfl.ch/lami/team/michael/khep-sim>.

### **Biographies**

SUSAN L. GORDON is a graduate student at Indiana University South Bend in Applied Mathematics and Computer Science.

JAMES WOLFER is Associate Professor of Computer Science at Indiana University South Bend. He earned his Ph.D. (Computer Science, 1993) from Illinois Institute of Technology. His research interests include naturally inspired computing for real-world problem solving, visualization in science and medicine, and computer science education.

# **Appendix**

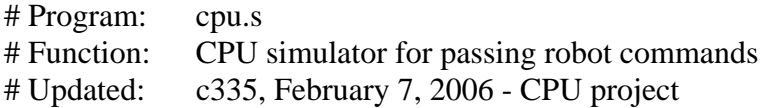

.section .data

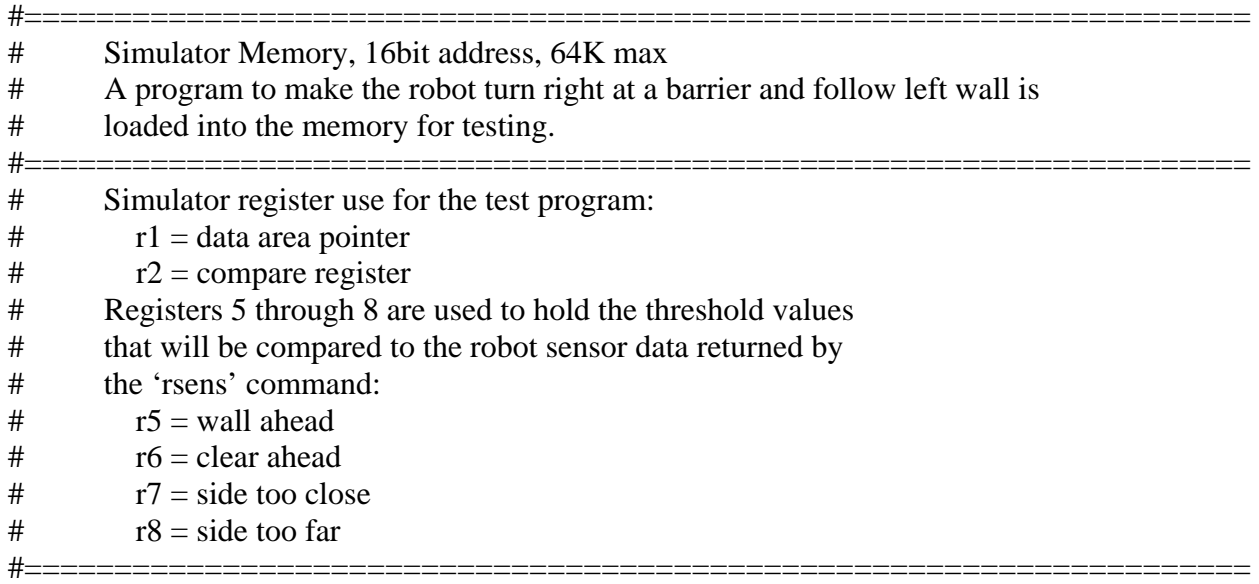

smem:

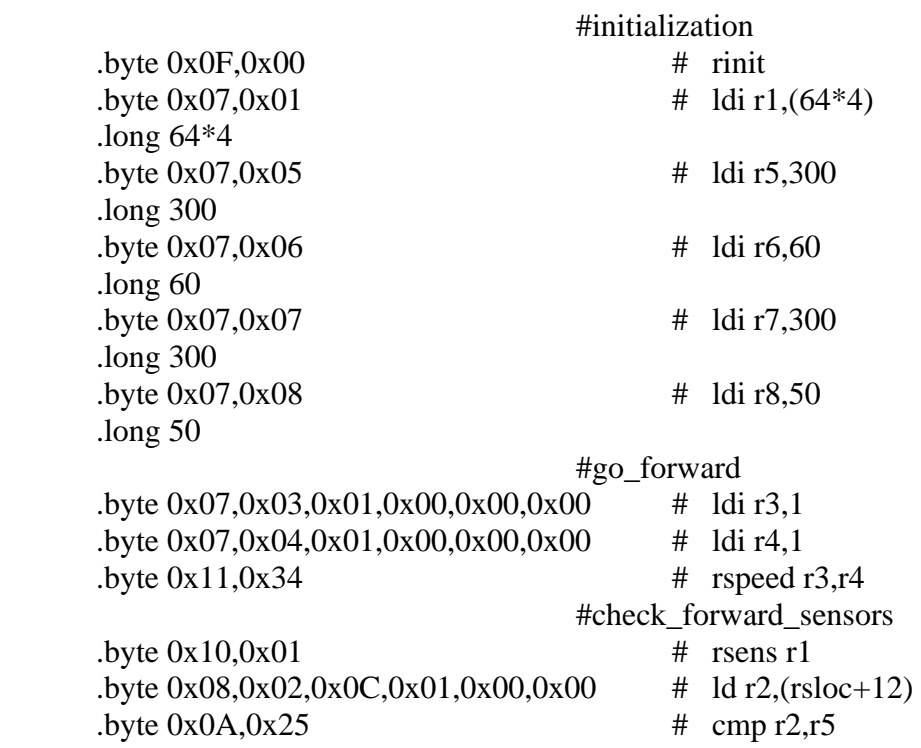

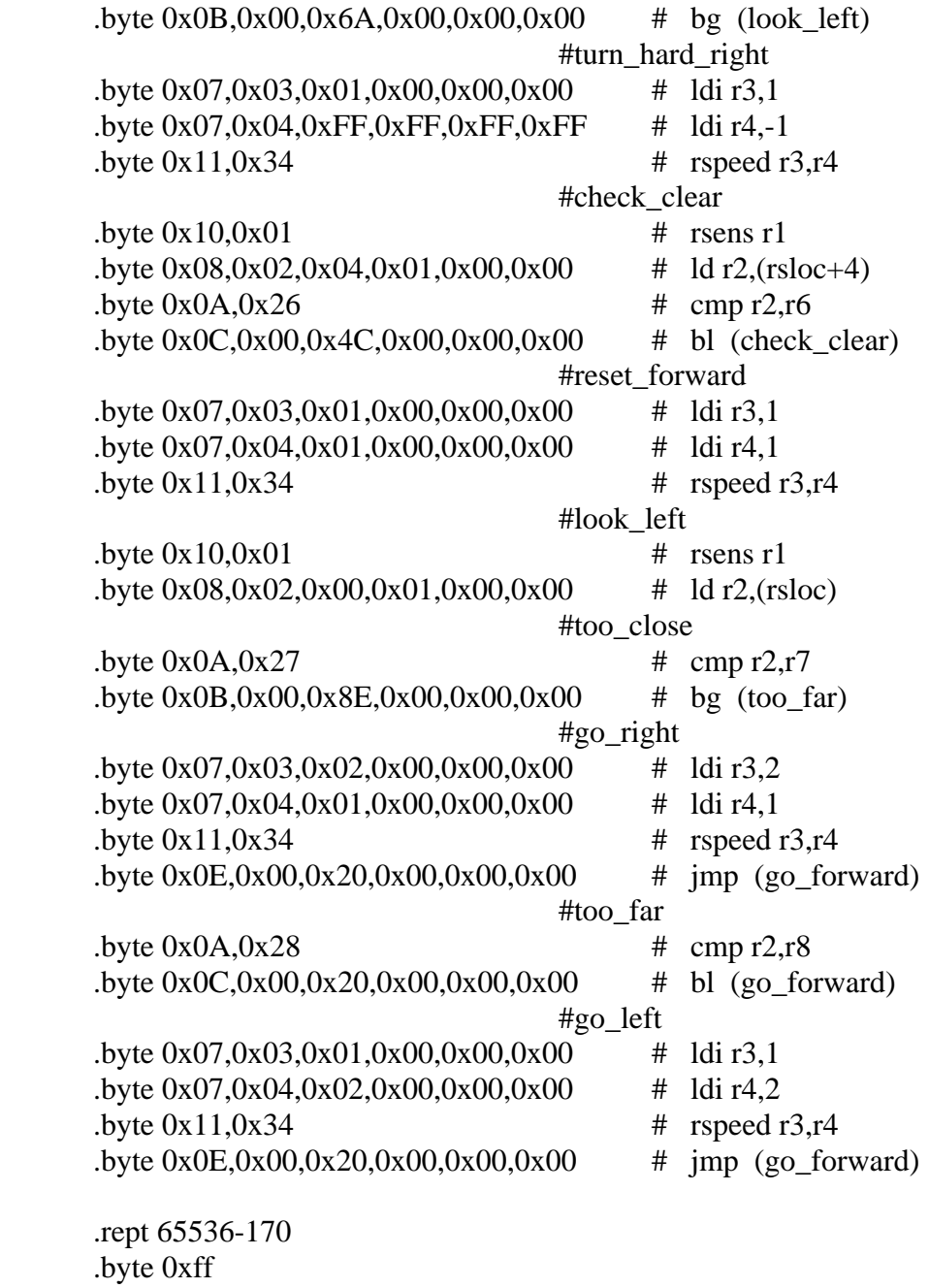

.endr

#==================================================================== # Simulator registers, 16 32-bit registers # Initialized to 0x00 - 0x0F on "boot" #====================================================================

regs:

 .long 0,1,2,3,4,5,6,7 .long 8,9,10,11,12,13,14,15

 # These names were used for debugging: rsloc = smem+ $(64*4)$  # rsens output memory address  $reg0 = regs$  # reg0 will be flag register for compare reg1 = regs + 4  $\qquad$  # reg1 will be address for robot output  $reg2 = regs + 8$  #  $reg3 = regs + 12$  $reg4 = regs + 16$  $reg5 = regs + 20$  $reg6 = regs + 24$  $reg7 = regs + 28$  $reg8 = regs + 32$  $reg9 = regs + 36$  $rega = regs + 40$  $regb = regs + 44$  $regc = regs + 48$  $\text{regd} = \text{regs} + 52$  $rege = ress + 56$  $regf = regs + 60$ #========================================================== # Operation dispatch table # It contains the routine to process each op-code, 256 max #========================================================== optbl: .long mov00 .long and01 .long or02 .long eor03 .long not04 .long inc05 .long dec06 .long ldi07 .long ld08 .long st09 .long cmp0A .long bg0B .long bl0C .long beq0D .long jmp0E .long rinit .long rsens

 .long rspeed .rept 256-18 .long opFF .endr

# Control String for op-codes not yet implemented nostr: .string "Not Implemented: %d\n" # Robot Sensor Control String rsctl: .string "N\n" # Robot Command to Set Speed rspeedctl: .ascii "D,%d,%d\n\0" # Sets left and right motor speeds rspeedbuf: .space 80 # buffer to hold command formatted by sprintf # Temporary storage for simulated IP ipsv: .long 0 # Extra control strings used for debugging: # Control strings for register print reg\_print1: .string "Reg0 - %x, Reg1 - %x, Reg2 - %x, Reg3 - %x\n" reg\_print2: .string "Reg4 - %x, Reg5 - %x, Reg6 - %x, Reg7 - %x\n" reg\_print3: .string "Reg8 - %x, Reg9 - %x, RegA - %x, RegB - %x\n" reg\_print4: .string "RegC - %x, RegD - %x, RegE - %x, RegF - %x\n" # Control string for robot sensors print rsprt: .string "Robot Sensors: %d,%d,%d,%d,%d,%d,%d,%d\n" .globl \_start .section .text #\*\*\*\*\*\*\*\*\*\*\*\*\*\*\*\*\*\*\*\*\*\*\*\*\*\*\*\*\*\*\*\*\*\*\*\*\*\*\*\*\*\*\*\*\*\*\*\*\*\*\*\*\*\*\*\*\*\*\*\*\*\*\*\*\*\*\*\*\*\*\*\*\*\*\*\*\* # # Simulator CPU: Fetch, Decode, Execute # # - Register %edi is used as the simulated instruction pointer # - Register %eax is a scratch register # - The simulated 64K memory is smem # - 'optbl' is the instruction dispatch table index by operation # #\*\*\*\*\*\*\*\*\*\*\*\*\*\*\*\*\*\*\*\*\*\*\*\*\*\*\*\*\*\*\*\*\*\*\*\*\*\*\*\*\*\*\*\*\*\*\*\*\*\*\*\*\*\*\*\*\*\*\*\*\*\*\*\*\*\*\*\*\*\*\*\*\*\*\*\*\*

#====================================================================

#====================================================================

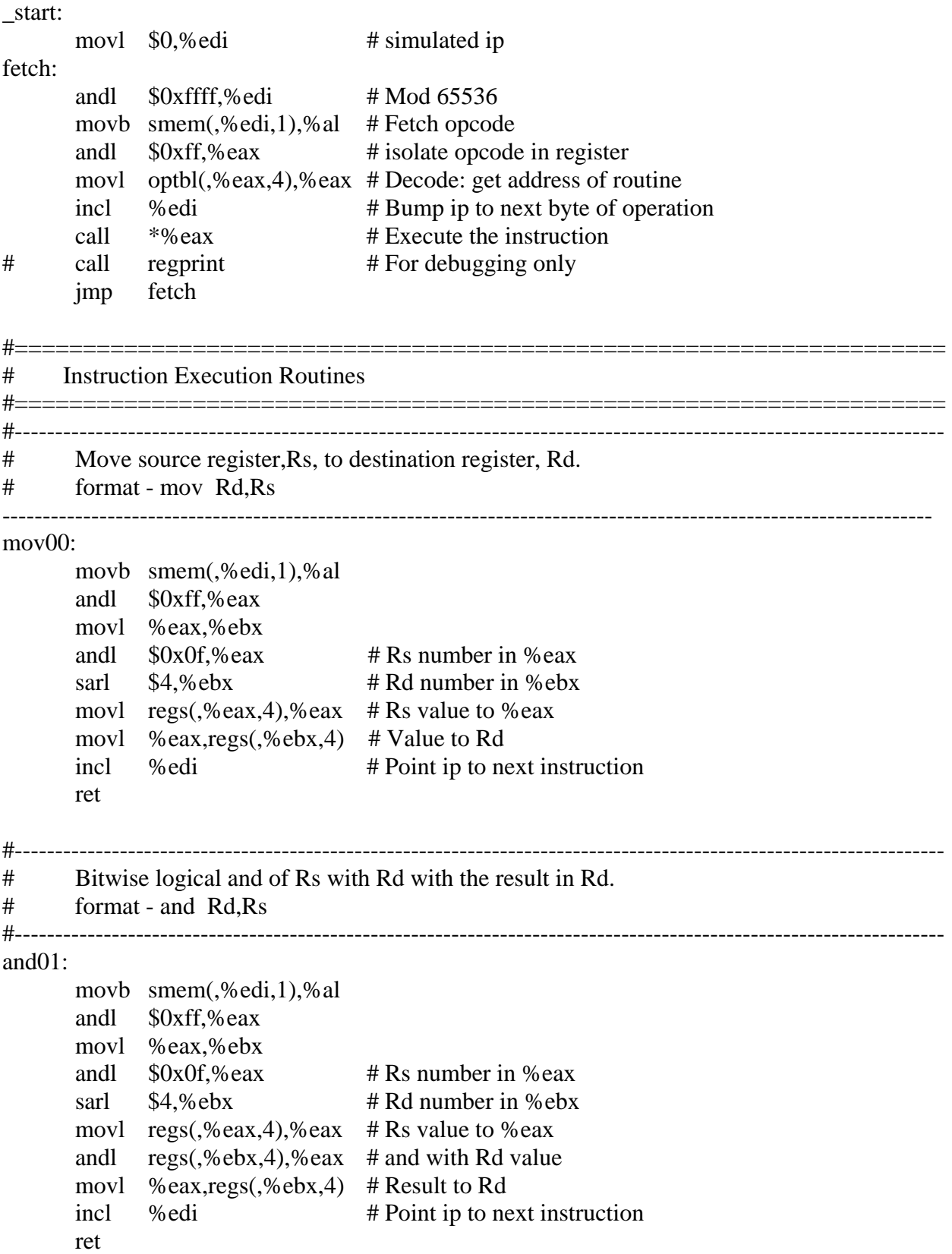

#---------------------------------------------------------------------------------------------------- # Bitwise logical or of Rs with Rd with the result in Rd # format - or Rd,Rs #----------------------------------------------------------------------------------------------------  $\alpha$ r $\theta$ ?: movb smem(,%edi,1),%al andl \$0xff,%eax movl %eax,%ebx andl  $\frac{\text{S0x0f}}{\text{seax}}$  # Rs number in %eax  $\text{snr}$  \$4,%ebx # Rd number in %ebx movl regs( $, %$ eax,4),%eax # Rs value to %eax orl regs(,%ebx,4),%eax # or with Rd value movl %eax,regs(,%ebx,4) # Result to Rd incl % edi # Point ip to next instruction ret #---------------------------------------------------------------------------------------------------- # Bitwise logical eor of Rs with Rd with the result in Rd. # format - eor Rd,Rs #---------------------------------------------------------------------------------------------------- eor03: movb smem(,%edi,1),%al andl \$0xff,%eax movl %eax,%ebx andl  $\frac{\text{S0x0f}}{\text{eax}}$  # Rs number in %eax sarl  $$4$ , %ebx  $#$  Rd number in %ebx movl regs( $, %eax, 4)$ ,%eax # Rs value to %eax xorl  $res(0.066x, 4)$ ,  $0.068x \neq 0$  eor with Rd value movl %eax,regs(,%ebx,4) # Result to Rd incl % edi # Point ip to next instruction ret #---------------------------------------------------------------------------------------------------- # Bitwise logical not of Rd with the result in Rd # format - not Rd #---------------------------------------------------------------------------------------------------- not04: movb smem(,%edi,1),%al andl  $$0x0f$ ,  $%eax$  # Rd number in  $%eax$ notl  $res($ , %eax, 4)  $\#$  not Rd value incl % edi # Point ip to next instruction ret

```
#---------------------------------------------------------------------------------------------------- 
# Add 1 to Rd. 
# format - inc Rd 
#---------------------------------------------------------------------------------------------------- 
inc()5:
        movb smem(,%edi,1),%al 
       andl $0x0f, %eax # Rd number in %eaxincl regs(,%eax,4) # Increase Rd value
       incl % edi # Point ip to next instruction
        ret 
#---------------------------------------------------------------------------------------------------- 
# Subtract 1 from Rd. 
# format - dec Rd 
#---------------------------------------------------------------------------------------------------- 
dec06: 
        movb smem(,%edi,1),%al 
       andl $0x0f, %eax # Rd number in %eaxdecl res(, %eax, 4) # Decrease Rd value
       incl % edi # Point ip to next instruction
        ret 
#---------------------------------------------------------------------------------------------------- 
# Load an immediate value into register Rd. 
# format - ldi Rd,$immediate 
#---------------------------------------------------------------------------------------------------- 
ldi07: 
        movb smem(,%edi,1),%al 
       andl $0x0f, %eax # Rd number in %eaxincl % edi # Next location in storage is the
        movl smem(,%edi,1),%ebx # 4 byte immediate value to %ebx 
       movl %ebx,regs(,%eax,4) # Move the value to specified register
       addl $4,%edi # Point ip to next instruction
        ret 
#---------------------------------------------------------------------------------------------------- 
# Load a value from storage into register Rd. 
# format - ld Rd,address 
#---------------------------------------------------------------------------------------------------- 
ld08: 
        movb smem(,%edi,1),%al 
       andl \frac{\text{S0x0f}}{\text{seax}} # Rd number in %eax
       incl % edi # Next location in storage is the
        movl smem(,%edi,1),%ebx # address of data to move to %ebx 
        movl smem(,%ebx,1),%ebx 
       movl %ebx,regs(,%eax,4) # Move the value to specified register
```

```
addl $4,%edi # Point ip to next instruction
       ret 
#---------------------------------------------------------------------------------------------------- 
# Put a value from a register into storage at (smem + address). 
# format - st Rd,address 
#---------------------------------------------------------------------------------------------------- 
st09: 
       movb smem(,%edi,1),%al 
      andl $0x0f, %eax \# Rs number in %eax
       movl regs(,%eax,4),%eax # Value in register to %eax 
      incl % edi # Next location in storage is the
       movl smem(,%edi,1),%ebx # offset in memory for value 
       movl %eax,smem(,%ebx,1) # Value from Rs to memory 
      addl $4,%edi # Point ip to next instruction
       ret 
#---------------------------------------------------------------------------------------------------- 
# Compare value in R2 to R1 with the result code in reg 0 - 00 = less
# 01 = greater
# 02 = equal
# format - cmp R1,R2 
#---------------------------------------------------------------------------------------------------- 
cmp0A: 
       movb smem(,%edi,1),%al 
       andl $0xff,%eax 
       movl %eax,%ebx 
      andl \frac{\text{S0x0f}}{\text{seax}} # R2 number in %eax
      sarl $4, %ebx # R1 number in %ebx
      movl $0, regs # Clear reg0 for flag values
       movl regs(,%eax,4),%eax # Value in register to %eax 
      movl regs(,%ebx,4),%ebx # Value in register to %ebx
      cmpl %ebx,%eax # Compare R2,R1
       jle less_or_equal 
      movl $1, \text{reg0} # Code for greater = 1
       jmp end_cmp 
less_or_equal: 
      il end cmp \# \text{Code} for less = 0
      movl $2, \text{reg0} # Code for equal = 2
end_cmp: 
      incl % edi # Point ip to next instruction
       ret
```
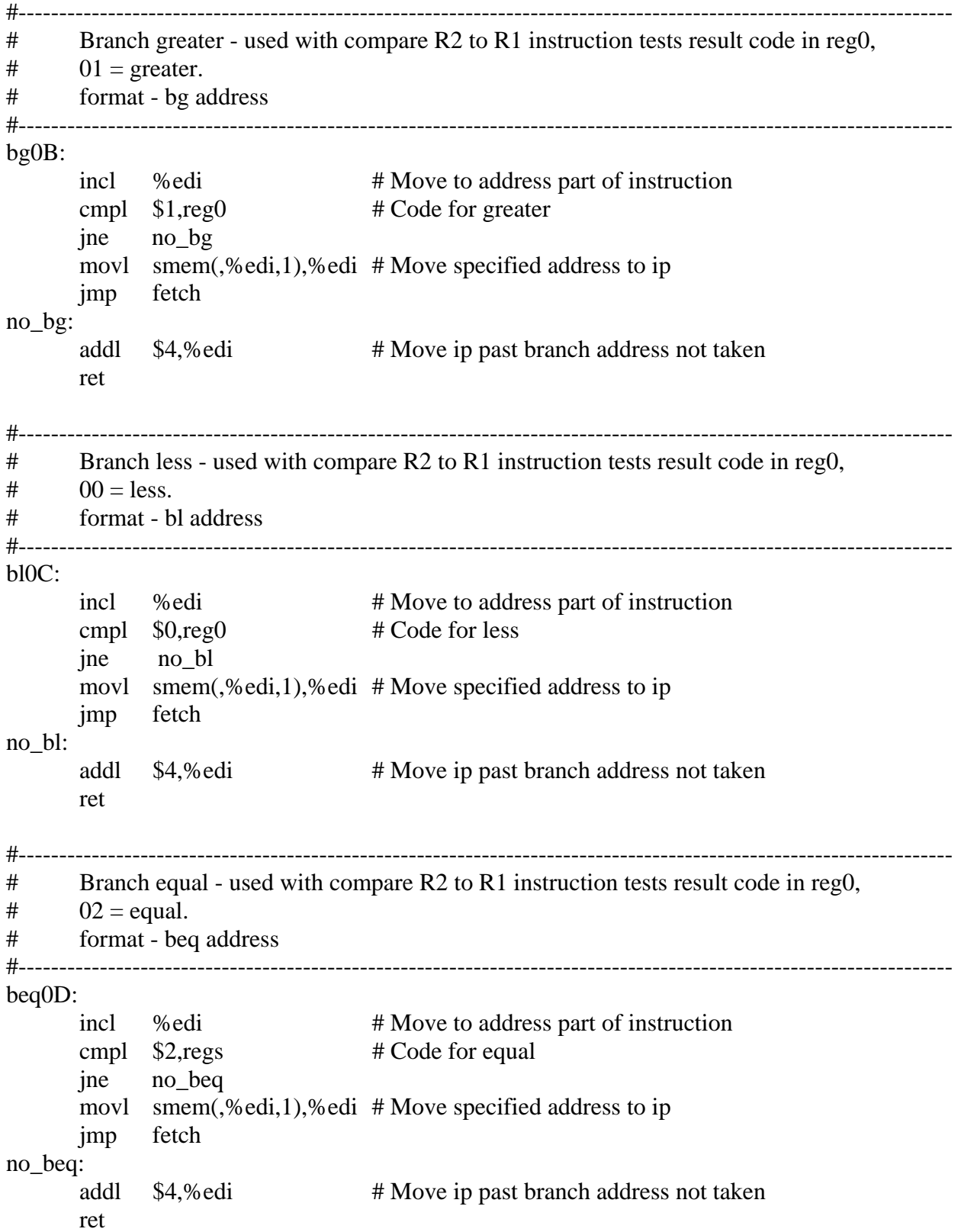

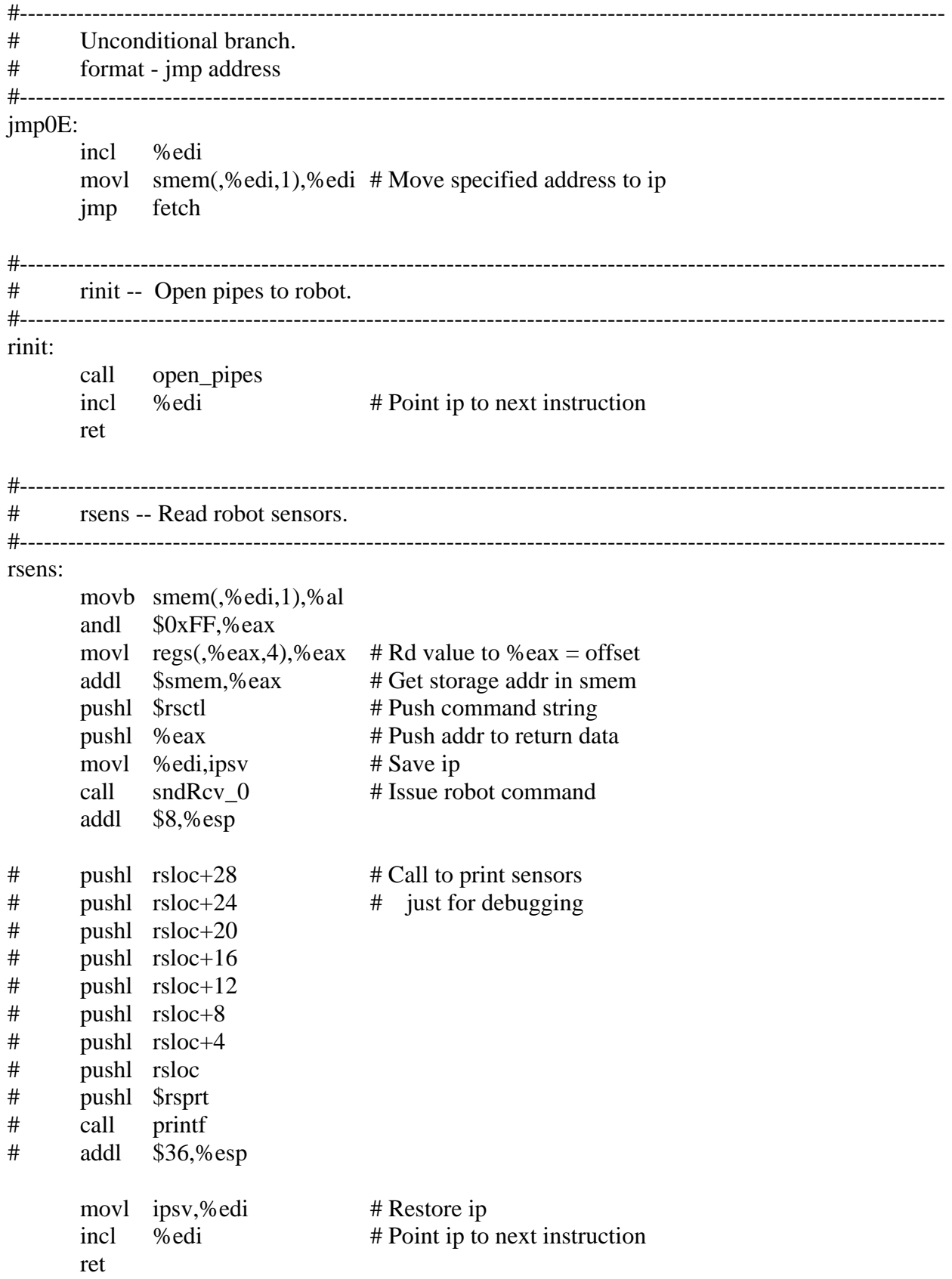

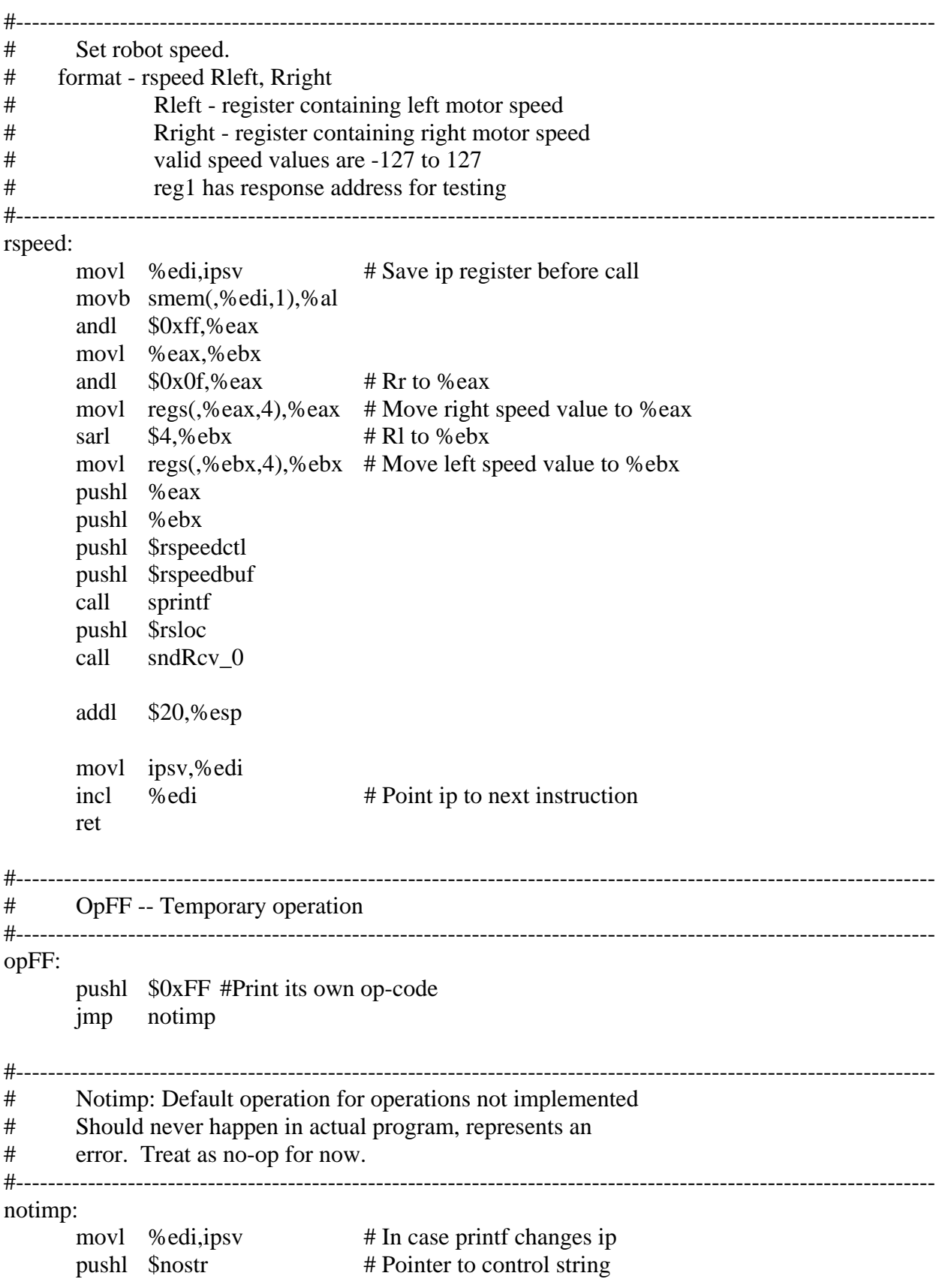

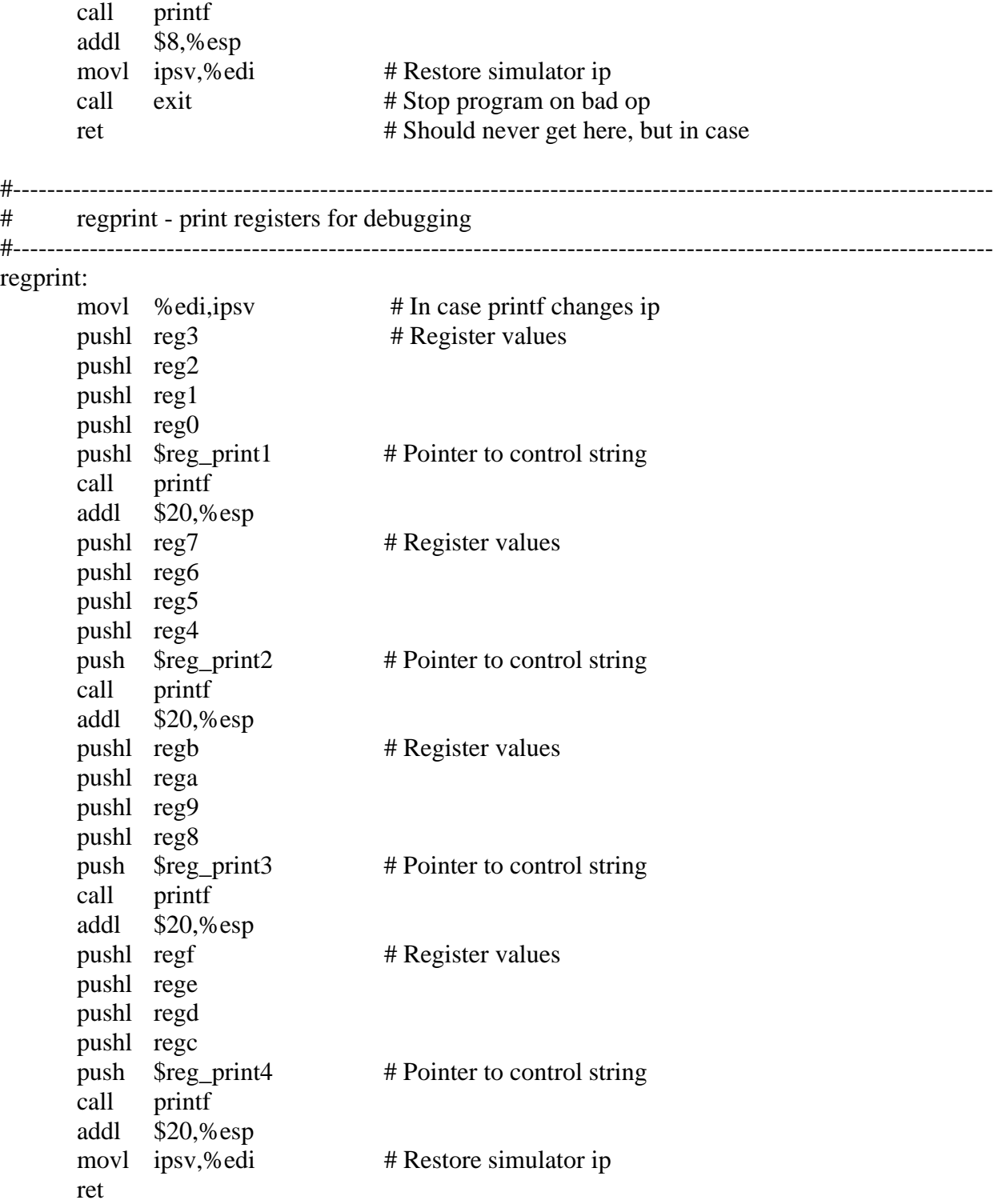